## How to check your special hunt permit application results

- 1. Visit <https://fishhunt.dfw.wa.gov/login>
- 2. Select "Recreational Login"

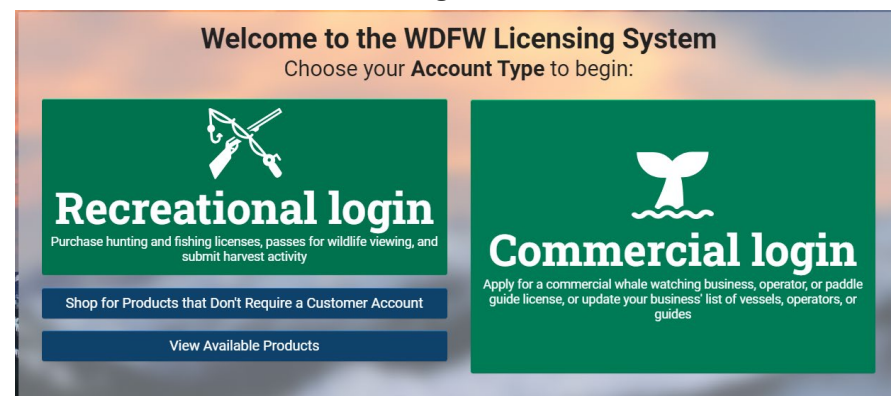

## 3. Enter username and password

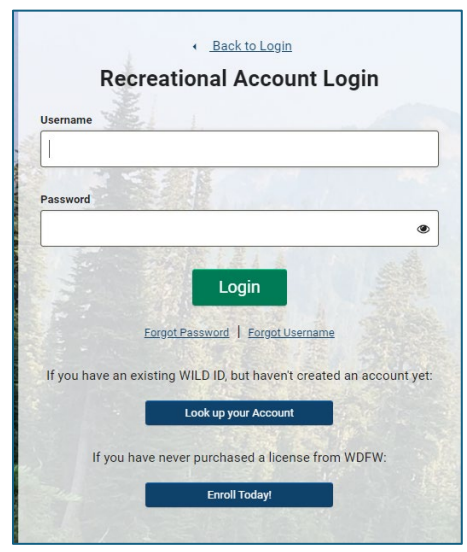

4. Select *Special Hunt Wins* link to view if the customer was selected for hunt choices for 2024.

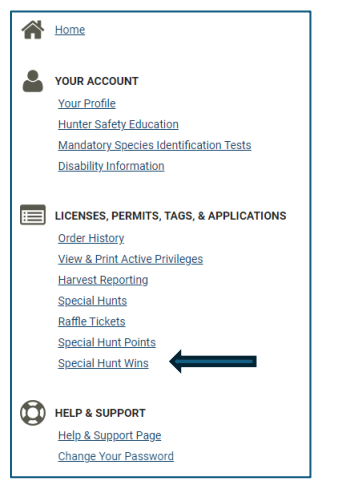

5. If you were **not selected** for special hunts in 2024, the screen will display:

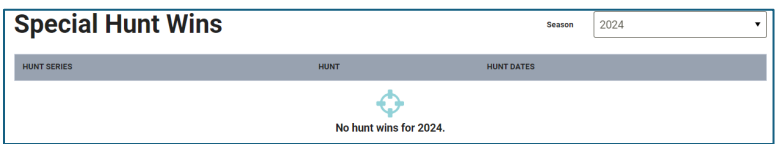

6. If you *were selected* for special hunts in 2024, the screen will display:

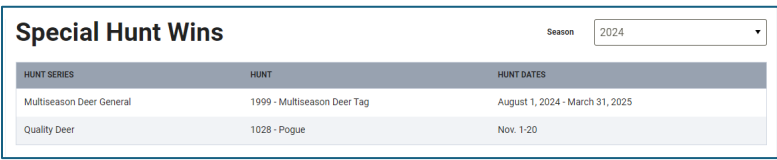